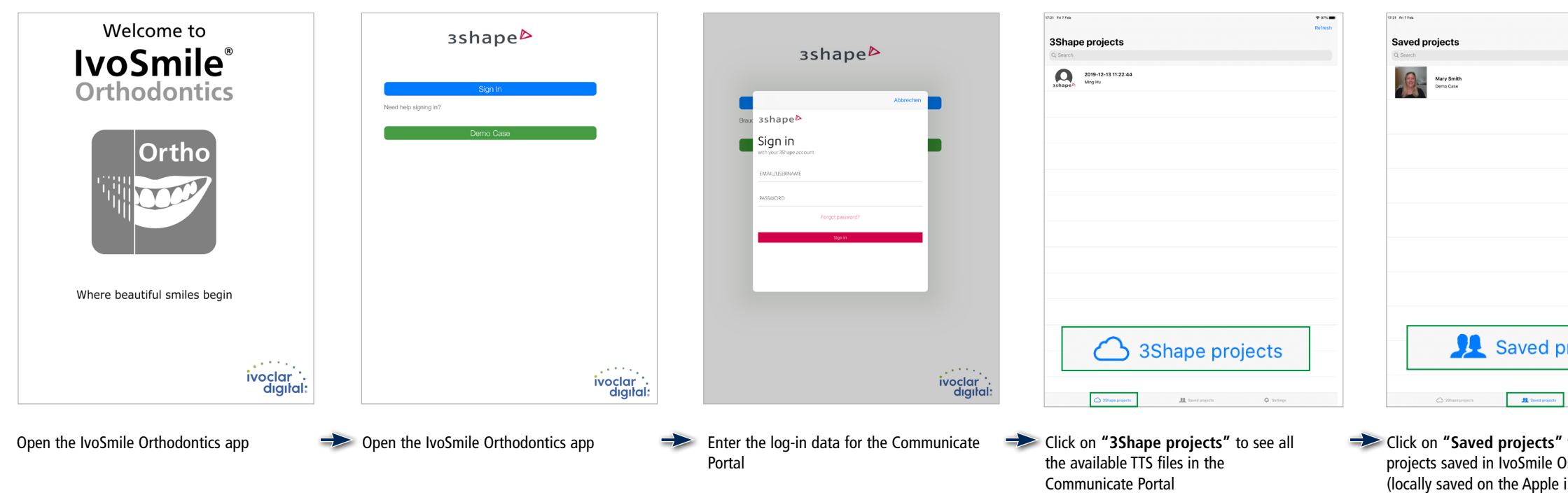

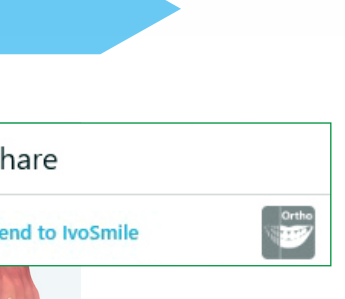

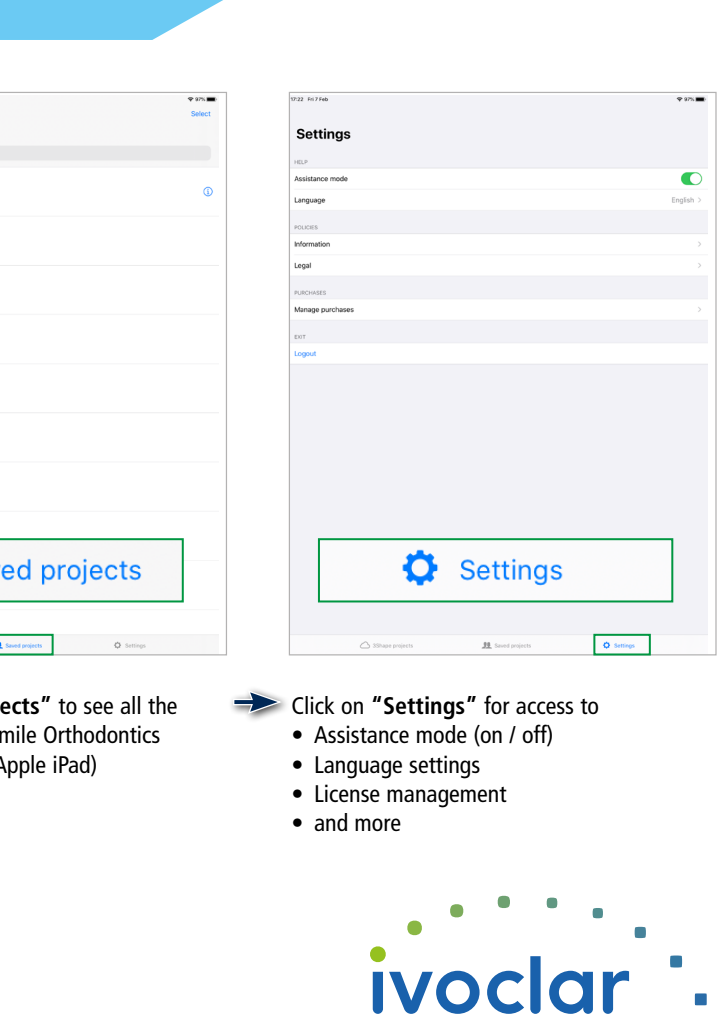

digital:

- The IvoSmile® Orthodontics app can only be used in combination with the 3Shape TRIOS Treatment Simulator (TTS) and the 3Shape Communicate™ Portal.
- Visualizations in IvoSmile Orthodontics are limited to the maxilla.
- An internet connection is necessary.

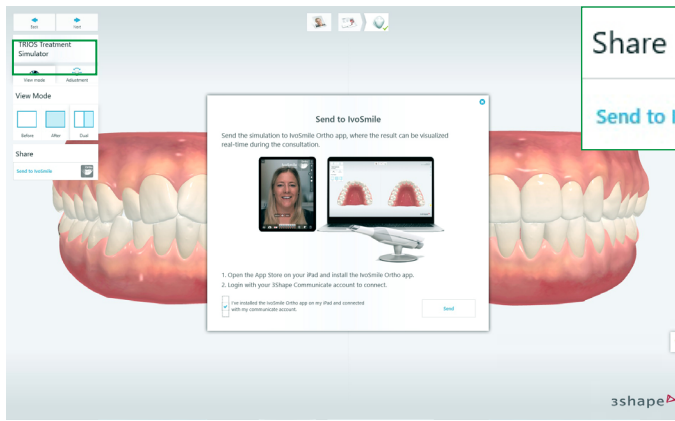

- TTS is equipped with a direct link to prepare orthodontic simulations for the visualization with IvoSmile Orthodontics.
- Click **"Send to IvoSmile Orthodontics"** to export the maxillary simulation data to the 3Shape Communicate Cloud.

#### **Data import from 3Shape Communicate™ into the IvoSmile® Orthodontics app**

#### **Data export from the 3Shape TRIOS Treatment Simulator (TTS) to the 3Shape Communicate™ Portal**

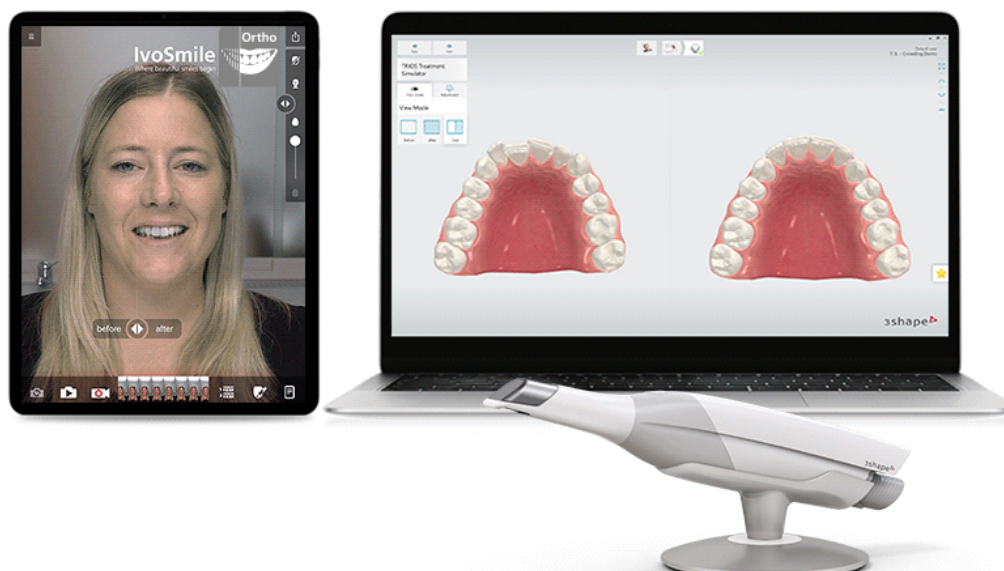

# **IvoSmile** ® **Orthodontics**

Where beautiful smiles begin

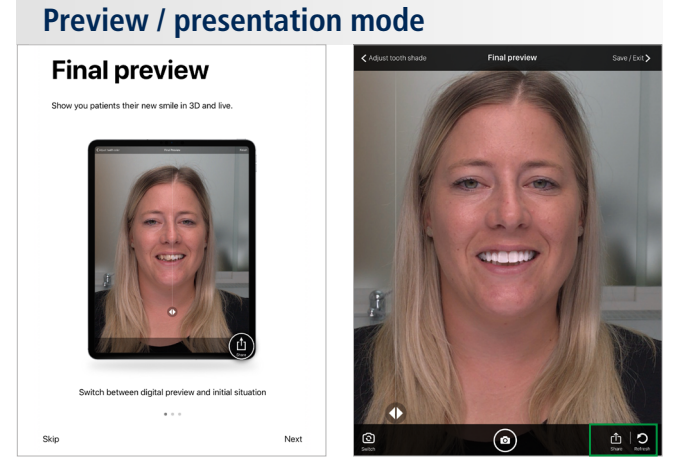

**Date information prepared:** 2020-02-20, Rev.0

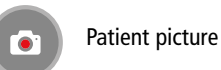

**POT** 

orthodontic simulation

Switch between front/rear camera

*Communication and consultation software for dental professionals based on innovative augmented reality technology* 

Available from the Apple App Store for iPads (64-bit CPU) with iOS operating system

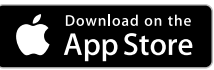

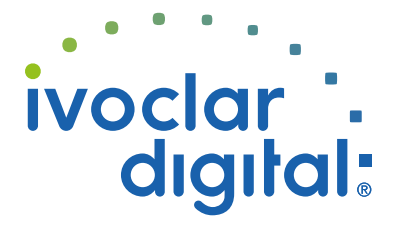

**Note**: "Assistance images" guide users through every step of the app

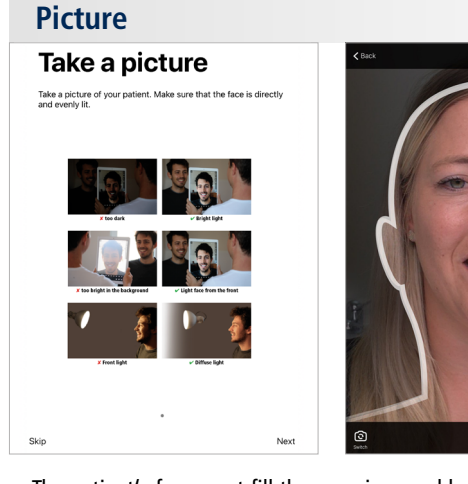

# **IvoSmile** ® **Orthodontics**

Where beautiful smiles begin

### **Visualization of orthodontic simulations with IvoSmile® Orthodontics**

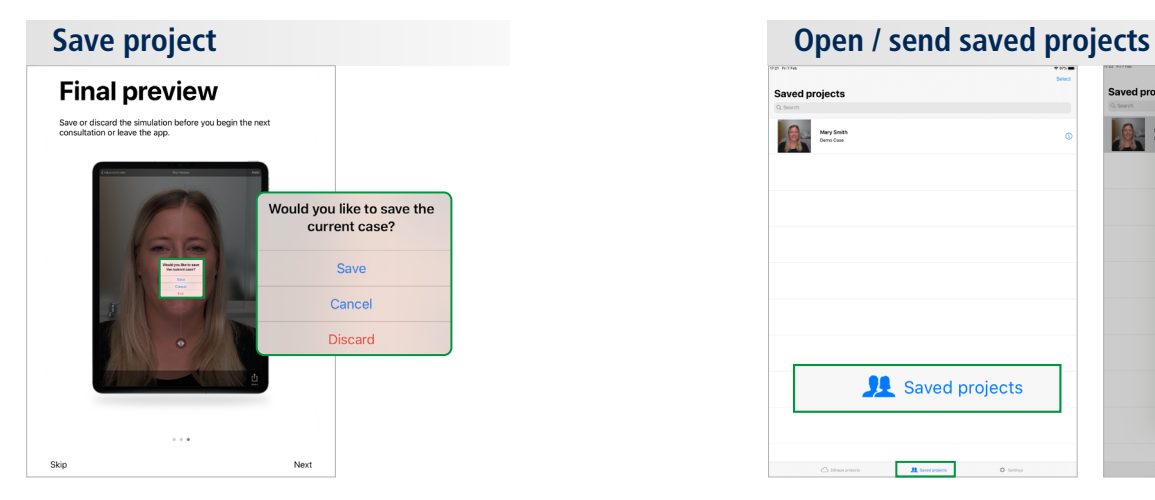

the current project

- The patient's face must fill the superimposed head template (the template disappears upon successful facial recognition)
- Pay attention to good lighting conditions (ideally bright, diffuse light from the front)
- Take the pictures with the rear camera (higher resolution than the front camera)

Move **Update design:** directly adopt adjustments made in TTS to IvoSmile Orthodontics.

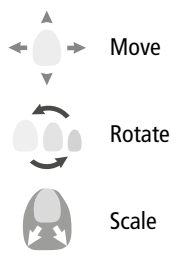

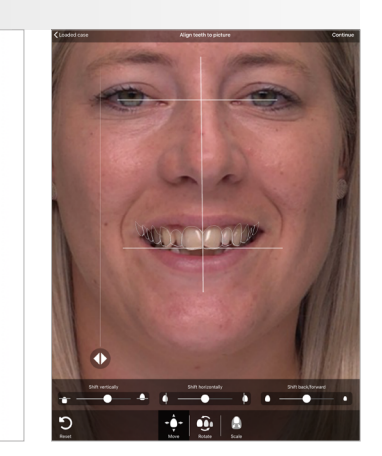

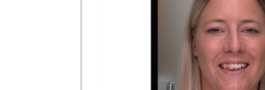

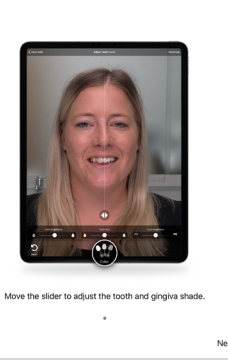

**Adjust tooth shade** 

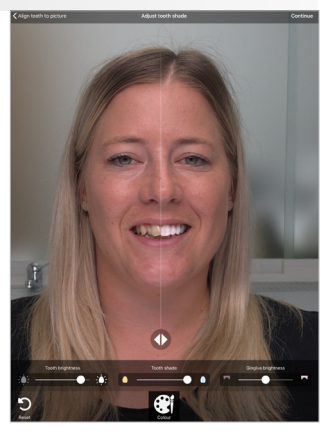

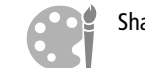

Shade and brightness settings for virtual teeth and gingiva Still or real time 3D visualization of the patient's individual

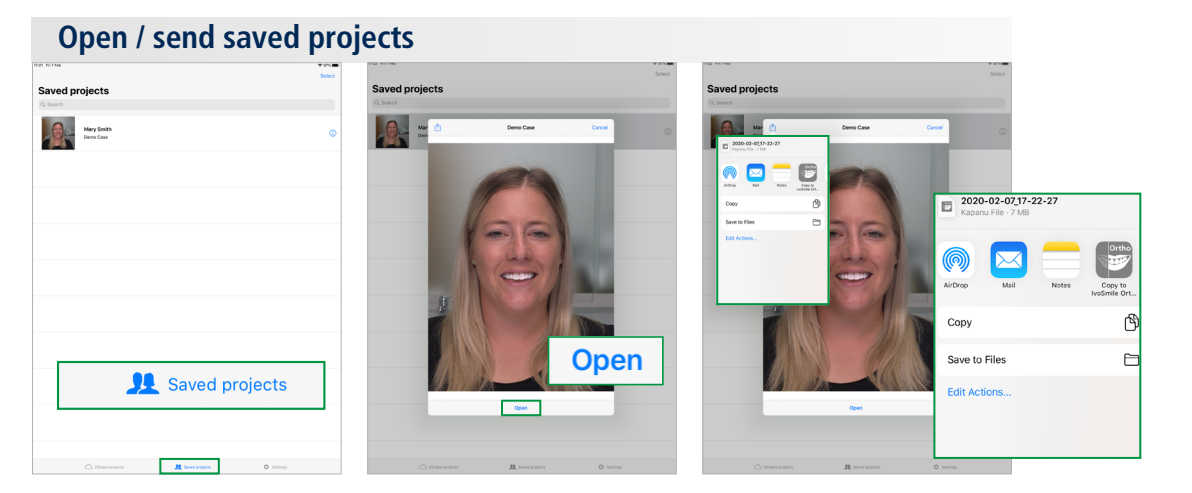

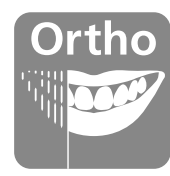

Click "Save / Close" to finish and save Select a project in the folder "Saved projects" and click "Open" to share the picture at a later time.

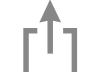

**Share picture:** Send pictures / screenshots to the patient or dental technician, e.g. by email.

**Share saved projects**

Superimpose the existing dental situation with the orthodontic simulation:

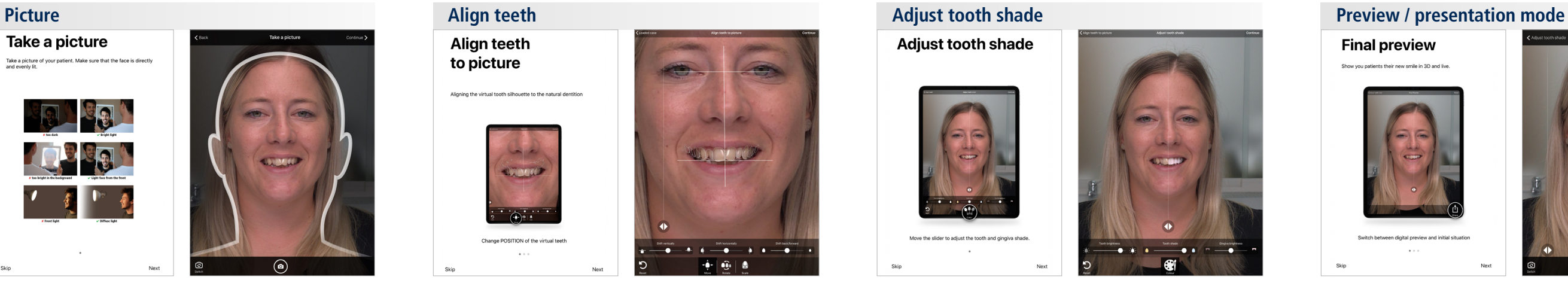